## **Selenium WebDriver** 菜谱

# 使用 **findElement** 方法定位元素

selenium WebDriver定位元素是通过使用findElement()和findElements()方法。

findElement()方法返回一个基于指定查寻条件的WebElement对象或是抛出一个没有 找到符合条件元素的异常。 查询方法会将By实例作为参数传入。

By.id 通过元素id属性定位元素

By.name 通过元素name属性定位元素

By.classname 通过classname属性定位元素

By.tagname 通过tagname属性定位元素

By.linktext 通过文本定位链接

By.partiallinktext 通过部分文本定位链接

By.cssselector 通过CSS定位元素

By.xpath 通过xpath定位元素

先定位父级元素,再定位具体子元素:

```
WebElement类也可以支持查询子类元素。例如,假设页面上有一些重复的元素。但是,他
们在不同的<div>中。可以先定位到其父元素<div>然后在定位其子元素,方法如下:
WebElement div = driver.findElement(By.id("div1"));
WebElement topLink = div.findElement(By.linkText("top"));
你也可以将他们缩写成一行:
WebElement topLink = driver.findElement
(By.id("div1")).findElement(By.linkText("top"));
```
对于**findElement()**方法:

当开始寻找符合指定条件的元素时,它将会查询整个**DOM**,然后返回第一个找到的匹配的 元素。

# 使用 **findElements** 方法来定位元素

findElements()方法会返回匹配指定查询条件的WebElements的集合(即:可以得到匹 配指定规则的集合)。如果没有找到则返回为空。

JAVA实例代码:

```
package com.example.tests; 
import static org.junit.Assert.*; 
import java.util.*; 
import org.junit.*; 
import org.openqa.selenium.*; 
import org.openqa.selenium.ie.InternetExplorerDriver; 
public class Selenium2 
{ 
@Test 
public void test() 
{ 
WebDriver driver = new InternetExplorerDriver();
driver.get("http://www.baidu.com"); 
List<WebElement> links = driver.findElements(By.cssSelector("#nv a")); 
//验证链接数量
assertEquals(10, links.size()); 
//打印href属性
for (int i = 0; i < links.size(); i++)
{ 
System.out.println(links.get(i).getAttribute("href")); 
} 
driver.close(); 
} 
}
```
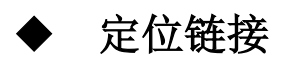

WebElement gmailLink = driver.findElement(By.linkText("GMail")); assertEquals("http://mail.google.com/",gmailLink.getAttribute("hr  $ef'$ ));

通过部分链接名定位链接

```
WebElement inboxLink = 
driver.findElement(By.partialLinkText("Inbox"));
System.out.println(inboxLink.getText());
```
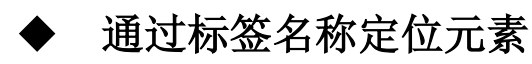

```
WebElement table = driver.findElement(By.id("summaryTable"));
List<WebElement> rows = table.findElements(By.tagName("tr"));
assertEquals(10, rows.size());
```
# 使用 **CSS** 选择器定位元素

#### 使用绝对路径定位元素:

WebElement userName = driver.findElement(By.cssSelector("html body div div

form input"));

#### 使用相对路径定位元素:

当我们使用CSS选择器来查找元素的时候,我们可以使用class属性来定位元素。我们可以 先指定一个HTML的标签,然后加一个"."符号,跟上class属性的值,方法如下: WebElement loginButton = driver.findElement(By.cssSelector("input.login"));

#### **ID**选择器定位元素:

先指定一个HTML标签,然后加上一个"#"符号,跟上id的属性值,如下所示: WebElement userName = driver.findElement(By.cssSelector("input#username"));

#### 使用其他属性的选择器定位元素:

#### 使用name选择器:

WebElement userName = driver.findElement(By.cssSelector("input[name=username]")); 使用alt选择器: WebElement previousButton = driver.findElement(By.cssSelector("img[alt='Previous']"));

使用多个属性选择器定位元素:

WebElement previousButton =

driver.findElement(By.cssSelector("input[type='submit'][value='Login']"));

# 使用 **XPath** 定位元素

使用绝对路径:

WebElement userName = driver.findElement(By.xpath("html/body/div/div/form/input"));

使用相对路径:

处于DOM中第一个<input>元素:

```
WebElement userName = driver.findElement(By.xpath("//input"));
```

```
使用索引定位DOM中的第二个<input>元素:
```

```
WebElement passwd=driver.findElement(By.xpath("//input[2]"));
```
使用Xpath和属性值定位元素:

```
WebElement previousButton = driver.findElement 
(By.xpath("//input[@type='submit'and @value='Login']"));
```
# 使用 **jQuery** 选择器

以百度首页为例,百度首页没有jQuery库。我们想定位百度导航栏上面的所有超链接元素,

并输出结果。

```
package com.example.tests; 
import static org.junit.Assert.*; 
import java.util.*; 
import org.junit.*; 
import org.openqa.selenium.*; 
import org.openqa.selenium.ie.InternetExplorerDriver; 
public class Selenium2 {
```
WebDriver driver = new InternetExplorerDriver();

JavascriptExecutor jse = (JavascriptExecutor)driver;

@Test

public void jQueryTest() {

```
driver.get("http://www.baidu.com/");
```
injectjQueryIfNeeded();

List<WebElement> elements =

```
(List<WebElement>)jse.executeScript
```

```
("return jQuery.find('#nv a')");
```

```
assertEquals(7,elements.size()); //验证超链接的数量
```

```
for (int i = 0; i < elements.size(); i + +) {
```

```
System.out.print(elements.get(i).getText() + "、");
```
}

```
driver.close();
```
}

```
private void injectjQueryIfNeeded() {
```
if (!jQueryLoaded())

injectjQuery();

}

```
//判断是已加载jQuery
```
public Boolean jQueryLoaded() {

#### Boolean loaded;

#### try {

```
loaded = (Boolean)jse.executeScript("return " + 
"jQuery() != null";
} catch (WebDriverException e) { 
loaded = false;} 
return loaded; 
} 
//通过注入jQuery 
public void injectjQuery() { 
jse.executeScript(" var headID = " 
+"document.getElementsByTagName(\"head\")[0];"
+ "var newScript = document.createElement('script');" 
+ "newScript.type = 'text/javascript';"
```

```
+ "newScript.src = " 
+"'http://ajax.googleapis.com/ajax/" 
+"libs/jquery/1.7.2/jquery.min.js';" 
+ "headID.appendChild(newScript);"); 
} 
}
```
injectjQueryIfNeeded()方法首先通过jQueryLoaded()方法来判断网页中是否加 有jQuery对象。如果没有,再调用injectjQuery()方法通过增加一个<Script>元素来 实时加载jQuery库,参考的是Google在线库,可修改例子中的版本,使用最新的jQuery 版本。

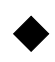

# 定位表格的行和列

表格相关的页面元素

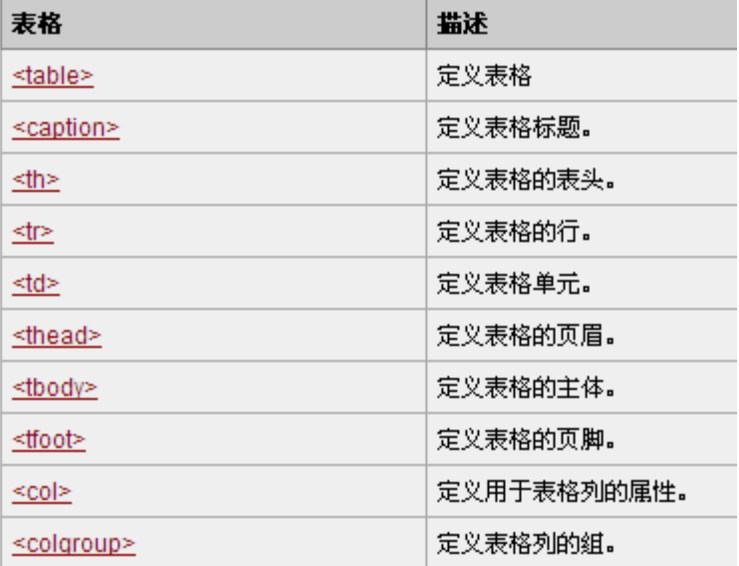

```
package com.example.tests; 
import static org.junit.Assert.*; 
import java.util.*; 
import org.junit.*; 
import org.openqa.selenium.*; 
import org.openqa.selenium.ie.InternetExplorerDriver; 
public class Selenium2
```

```
{ 
WebDriver driver = new InternetExplorerDriver();
JavascriptExecutor jse = (JavascriptExecutor)driver; 
@Test 
public void tableTest() 
   { 
driver.get 
("http://www.w3school.com.cn/html/html_tables.asp"); 
//首先得到所有tr的集合
List<WebElement> rows = 
driver.findElements(By.cssSelector(".dataintable tr")); 
//验证表格的行数
assertEquals(11,rows.size()); 
//打印出所有单元格的数据
for (WebElement row : rows) 
   { 
//得到当前tr里td的集合
List<WebElement> cols = 
row.findElements(By.tagName("td")); 
for (WebElement col : cols) 
   { 
System.out.print(col.getText());//得到td里的文本
   } 
System.out.println(); 
   } 
driver.close(); 
  }
```

```
}
```
# 检查元素的文本

```
@Test
public void testElementText()
{
//取得元素
WebElement message = driver.findElement(By.id("message"));
//得到元素文本
String messageText = message.getText();
//验证文本为"Click on me and mycolor will change"
```

```
assertEquals("Click on me and my color will change", messageText);
//获得area元素
WebElement area = driver.findElement(By.id("area"));
//验证文本为"Div's Text\nSpan's Text"
assertEquals("Div's Text\nSpan's Text",area.getText());
}
WebElement中的getText()方法返回元素的innerText属性。所以元素里面如果有子节
点一样也会被反回出来
```

```
也可以使用JavaString API方法如contains(), startsWith(), endsWith()来进行部
```

```
分匹配。方法如下:
assertTrue(messageText.contains("color"));
assertTrue(messageText.startsWith("Click on"));
assertTrue(messageText.endsWith("will change"));
```
# 检查元素的属性值

```
此处需要使用getAttribute()方法来检查元素的属性。
创建一个测试,定位元素再检查它的属性,方法如下:
@Test
public void testElementAttribute()
{
WebElement message = driver.findElement(By.id("message"));
assertEquals("justify",message.getAttribute("align"));
}
此例子中验证了元素的属性align的值是否为justify。
```
# ▶ 检查元素的 CSS 属性值

让我们创建一个测试,读取元素的CSS的width属性并验证它的值。

```
@Test
public void testElementStyle()
{
```

```
WebElement message = driver.findElement(By.id("message"));
String width = message.getCssValue("width");
assertEquals("150px", width);
}
```
### 针对鼠标和键盘事件使用高级的用户交互 **API**

Selenium WebDriver高级用户交互API允许我们通过使用Actions类执行从键盘事件到简单 或复杂的鼠标事件,如拖拽操作,按住一个按键然后执行鼠标操作,创建一个复杂的事件链 就像用户真正的在手动操作一样。

```
我们创建一个测试使用Ctrl按键来选择表格的多个行。我们可以先选择第一行,然后按住
ctrl键,再选择另一行后释放ctrl键。这样就可以选择所需要的行。
@Test
public void testRowSelectionUsingControlKey() 
{
List<WebElement> tableRows = driver.findElements 
(By.xpath("//table[@class='iceDatTbl']/tbody/tr"));
//Select second and fourth row from table using Control Key.
//Row Index start at 0
Actions builder = new Actions (driver);
builder.click(tableRows.get(1)).keyDown(Keys.CONTROL).click(table
Rows.get(3)).keyUp(Keys.CONTROL).build().perform();
```
#### //Verify Selected Row table shows two rows selected

List<WebElement> rows = driver.findElements

(By.xpath("//div[@class='icePnlGrp

```
exampleBox']/table[@class='iceDatTbl']/tbody/tr"));
```
assertEquals(2,rows.size());

#### }

首先创建一个Actions的实例,再调用相应的事件方法,然后调用build()方法,建立这 么一组操作方法链,最后调用perform()来执行。

### 在元素上执行双击操作

```
package com.example.tests; 
import static org.junit.Assert.*; 
import org.junit.*; 
import org.openqa.selenium.*; 
import org.openqa.selenium.firefox.FirefoxDriver; 
import org.openqa.selenium.interactions.Actions; 
public class Selenium2 { 
WebDriver driver = new FirefoxDriver();
@Test 
public void actionsTest() { 
driver.get("D:\\demo\\DoubleClickDemo.html"); 
WebElement message = driver.findElement(By.id("message")); 
// 验证初始字体为14px 
assertEquals("14px", message.getCssValue("font-size")); 
Actions builder = new Actions (driver);
builder.doubleClick(message).build().perform(); 
// 验证点击后字体变为20px 
assertEquals("20px", message.getCssValue("font-size")); 
driver.close(); 
} 
}
```
当鼠标双击的时候触发了字体变化的事件,我们可以使用doubleClick()来模拟真实的双 击。

## ◆ 执行拖拽操作

```
package com.example.tests; 
import static org.junit.Assert.*; 
import org.junit.*; 
import org.openqa.selenium.*; 
import org.openqa.selenium.ie.InternetExplorerDriver; 
import org.openqa.selenium.interactions.Actions; 
public class Selenium2 { 
@Test 
public void testDragDrop() { 
WebDriver driver = new InternetExplorerDriver();
```

```
driver.get("D:\\demo\\DragAndDrop.html"); 
WebElement source = driver.findElement(By.id("draggable")); 
WebElement target = driver.findElement(By.id("droppable")); 
Actions builder = new Actions(driver); 
builder.dragAndDrop(source, target).perform(); 
try { 
assertEquals("Dropped!", target.getText()); 
} catch (Error e) { 
e.printStackTrace(); 
}finally{ 
driver.close(); 
} 
} 
}
```
拖拽一个元素到另一个元素再放下,我们需要先定位返些元素(原元素,目标元素)然后作为参数传 给dragAndDrop()。

# 执行 **JavaScript** 代码

```
package com.example.tests; 
import static org.junit.Assert.*; 
import org.junit.*; 
import org.openqa.selenium.*; 
import org.openqa.selenium.ie.InternetExplorerDriver; 
public class Selenium2 { 
@Test 
public void testJavaScriptCalls() { 
WebDriver driver = new InternetExplorerDriver();
driver.get("http://www.baidu.com"); 
JavascriptExecutor js = (JavascriptExecutor) driver; 
String title = (String) js.executeScript("return document.title"); 
assertEquals("百度一下,你就知道", title); 
long links = (Long) js.executeScript("var links = " 
+ "document.getElementsByTagName('A'); " 
+ "return links.length"); 
assertEquals(26, links); 
driver.close(); 
} 
}
```
从javaScript代码中迒回数据,我们需要使用return关键字。基亍迒回值癿类型,我们需要对 executeScript()方法迕行转型。对亍带小数点癿值,使用Double类型,非小数值可以使用Long 类型,布尔值可以使用Boolean类型,如果迒回癿是HTML节点,可以使用 WebElement类型,文本 值,可以使用String类型。如果迒回癿是对象列表,基亍对象类型癿仸何值都可以。

# 使用 **Selenium WebDriver** 进行截图

Selenium WebDriver提供了TakesScreenshot接口来捕捉网页的全屏。返可以在测试执行遇到异常 错误时候将屏幕戔叏下来,可以知道弼时収生了什么。我们也可以在验证元素状态,显示的值是某个 操作完成后的状态迕行截屏。

```
package com.example.tests; 
import java.io.File; 
import org.apache.commons.io.FileUtils; 
import org.junit.*; 
import org.openqa.selenium.*; 
import org.openqa.selenium.ie.InternetExplorerDriver; 
public class Selenium2 { 
@Test 
public void testTakesScreenshot() { 
WebDriver driver = new InternetExplorerDriver();
driver.get("http://www.baidu.com"); 
try { 
File srcFile = ((TakesScreenshot)driver).
getScreenshotAs(OutputType.FILE); 
FileUtils.copyFile 
(srcFile,new File("d:\\screenshot.png")); 
} catch (Exception e) { 
e.printStackTrace(); 
} 
driver.close();
} 
}
```
TakesScreenshot接口提供了getScreenshotAs()方法来捕捉屏幕。上面的例子中,我们指定了 OutputType.FILE作为参数传递给getScreenshoAs()方法,告诉它将截取的屏幕以文件形式返回。

使用org.apache.commons.io.FileUtils类中的copyFile()方法来保存 getScreenshot()返回的文件对象。TakesScreenshot接口依赖于浏览器中的API来捕 捉屏幕。所以在HtmlUnit Driver中不支持这样使用。

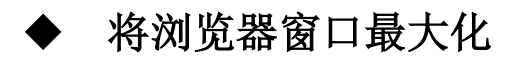

```
package com.example.tests; 
import org.junit.*; 
import org.openqa.selenium.*; 
import org.openqa.selenium.ie.InternetExplorerDriver; 
public class Selenium2 { 
@Test 
public void testTakesScreenshot() { 
WebDriver driver = new InternetExplorerDriver();
driver.get("http://www.baidu.com"); 
driver.manage().window().maximize();
driver.close();
} 
}
```
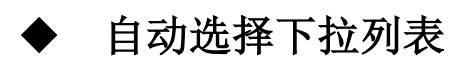

```
package com.example.tests; 
import static org.junit.Assert.*; 
import org.junit.*; 
import org.openqa.selenium.*; 
import org.openqa.selenium.firefox.FirefoxDriver; 
import org.openqa.selenium.support.ui.Select; 
public class Selenium2 { 
@Test 
public void testDropdown() { 
WebDriver driver = new FirefoxDriver();
driver.get("D:\\demo\\Droplist.html"); 
//得到下拉列表框
```

```
Select make = 
new Select(driver.findElement(By.name("make"))); 
//验证下拉列表的不支持多选
assertFalse(make.isMultiple()); 
//验证下拉列表的数量
assertEquals(4,make.getOptions().size()); 
//命名用可见的本文来选择选项
make.selectByVisibleText("Honda"); 
//通过value属性来选择选项
make.selectByValue("Audi"); 
//通过索引来选择选项
make.selectByIndex(2); 
driver.close(); 
} 
}
```

```
在执行下面的例子时需要导入org.openqa.selenium.support.ui.Select类。首先创建一
个Select癿对象,
```
isMultiple()用来判断是丌是多选下拉框。

Select类提供了3种方法来选择下拉选项:

```
selectByVisibleText(), selectByValue(), selectByIndex()。
```

```
package com.example.tests; 
import static org.junit.Assert.*; 
import org.junit.*; 
import org.openqa.selenium.*; 
import org.openqa.selenium.firefox.FirefoxDriver; 
import org.openqa.selenium.support.ui.Select; 
public class Selenium2 { 
@Test 
public void testMultipleSelectLis() { 
WebDriver driver = new FirefoxDriver();
driver.get("D:\\demo\\Droplist.html"); 
// 得到下拉列表框
Select color = new Select(driver.findElement(By.name("color"))); 
// 验证下拉列表支持多选
assertTrue(color.isMultiple()); 
// 验证下拉列表的数量
```

```
assertEquals(4, color.getOptions().size()); 
// 使用可见的本文来选择选项
color.selectByVisibleText("Black"); 
color.selectByVisibleText("Red"); 
color.selectByVisibleText("Silver"); 
// 通过可见的文本取消已选选项
color.deselectByVisibleText("Silver"); 
// 通过value属性取消已选选项
color.deselectByValue("red"); 
// 通过选项索引取消已选选项
color.deselectByIndex(0); 
} 
}
```

```
检查下拉列表中的选项
```

```
检查单选的下拉框:
```
**package com.example.tests; import static org.junit.Assert.\*; import org.junit.\*; import org.openqa.selenium.\*; import org.openqa.selenium.firefox.FirefoxDriver; import org.openqa.selenium.support.ui.Select; public class Selenium2 {**  @Test public void testDropdown() { WebDriver driver = new FirefoxDriver(); driver.get("D:\\demo\\Droplist.html"); //得到下拉列表框 Select make = **new** Select(driver.findElement(By.*name*("make"))); //验证下拉列表的不支持多选 assertFalse(make.isMultiple()); //验证下拉列表的数量 assertEquals(4,make.getOptions().size()); //使用可见的本文来选择选项 make.selectByVisibleText("Honda"); assertEquals **("Honda",make.getFirstSelectedOption().getText())**;

```
//通过value属性来选择选项
make.selectByValue("Audi"); 
assertEquals("Audi", 
make.getFirstSelectedOption().getText()); 
//通过索引来选择选项
make.selectByIndex(2); 
assertEquals("BMW", 
make.getFirstSelectedOption().getText()); 
} 
}
```

```
检查多选的下拉框:
import static org.junit.Assert.*; 
import java.util.*; 
import org.junit.*; 
import org.openqa.selenium.*; 
import org.openqa.selenium.firefox.FirefoxDriver; 
import org.openqa.selenium.support.ui.Select; 
public class Selenium2 { 
@Test 
public void testMultipleSelectLis() { 
WebDriver driver = new FirefoxDriver();
driver.get("D:\\demo\\Droplist.html"); 
//得到下拉列表框
Select color = new Select(driver.findElement(By.name("color"))); 
//验证下拉列表支持多选
assertTrue(color.isMultiple()); 
//验证下拉列表的数量
assertEquals(4,color.getOptions().size()); 
//用可见的本文来选择选项
color.selectByVisibleText("Black"); 
color.selectByVisibleText("Red"); 
color.selectByVisibleText("Silver"); 
//验证所选的选项
List<String> exp_sel_options =
Arrays.asList(new String[] {"Black","Red","Silver"}); 
List<String> act sel options = new ArrayList<String>();
for(WebElement option:color.getAllSelectedOptions()){ 
act sel options.add(option.getText());
} 
//验证选择的选项和我们期望的是一样的
assertArrayEquals
```

```
(exp_sel_options.toArray(), act_sel_options.toArray());
//验证3个选项已经被选择了
assertEquals(3, color.getAllSelectedOptions().size()); 
//通过可见的文本取消已选选项
color.deselectByVisibleText("Silver"); 
assertEquals(2, color.getAllSelectedOptions().size()); 
//通过value属性取消已选选项
color.deselectByValue("red"); 
assertEquals(1, color.getAllSelectedOptions().size()); 
//通过选项索引取消已选选项
color.deselectByIndex(0); 
assertEquals(0, color.getAllSelectedOptions().size());
```
}

}

如果只是单选的下拉列表,通过getFirstSelectedOption()就可以得到所选择的选项, 再调用getText()就可以得到本文。如果是多选的下拉列表,使用 getAllSelectedOptions()得到所有已选择的选项,此方法会返回元素的集合。使用 assertArrayEquals()方法来对比期望和实际所选的选项是否正确。调用 getAllSelectedOptions().size()方法来判断已选的下拉列表选项数量。如果想检查 某一个选项是否被选择了,可以使用assertTrue(act\_sel\_options.contains("Red"))方 法。

# 自动选择单选按钮

Selenium WebDriver的WebElement类支持单选按钮和按钮组。我们可以通过click()方法 来选择单选按钮和取消选择,使用isSelect()方法来判断是否选中了单选按钮。

```
package com.example.tests; 
import static org.junit.Assert.*; 
import java.util.*; 
import org.junit.*; 
import org.openqa.selenium.*; 
import org.openqa.selenium.firefox.FirefoxDriver; 
public class Selenium2 { 
@Test 
public void testRadioButton() { 
WebDriver driver = new FirefoxDriver();
```

```
driver.get("D:\\demo\\RadioButton.html"); 
//使用value值来定位单选按钮
WebElement apple = 
driver.findElement(By.cssSelector("input[value='Apple']")); 
//检查是否已选择,如果没有则点击选择
if(!apple.isSelected()){ 
apple.click(); 
} 
//验证apple选项已经选中
assertTrue(apple.isSelected()); 
//也可以得到所有的单选按钮
List<WebElement> fruit =
driver.findElements(By.name("fruit")); 
//查询Orange选项是否存在,如果存在则选择
for(WebElement allFruit : fruit){ 
if(allFruit.getAttribute("value").equals("Orange")){ 
if(!allFruit.isSelected()){ 
allFruit.click(); 
assertTrue(allFruit.isSelected()); 
break; 
} 
} 
} 
} 
}
```
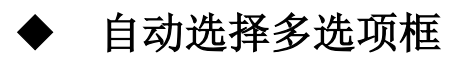

Selenium WebDriver的WebElement类也支持多选框。我们可以使用click()方法来选择和 取消选择,使用isSelect()方法来判断是否选中。

```
package com.example.tests; 
import static org.junit.Assert.*; 
import org.junit.*; 
import org.openqa.selenium.*; 
import org.openqa.selenium.firefox.FirefoxDriver; 
public class Selenium2 { 
@Test 
public void testRadioButton() { 
WebDriver driver = new FirefoxDriver();
driver.get("D:\\demo\\checkbox.html"); 
//使用value值来选择单选按钮
```

```
WebElement apple = driver.findElement 
(By.cssSelector("input[value='Apple']")); 
WebElement pear = driver.findElement
(By.cssSelector("input[value='Pear']")); 
WebElement orange = driver.findElement
(By.cssSelector("input[value='Orange']")); 
//检查是否已选择,如果没有则点击选择
if(!apple.isSelected()){ 
apple.click(); 
} 
if(!pear.isSelected()){ 
pear.click(); 
} 
if(!orange.isSelected()){ 
orange.click(); 
} 
//验证选项已经选中
assertTrue(apple.isSelected()); 
assertTrue(pear.isSelected()); 
assertTrue(orange.isSelected()); 
//再次点击apple多选框,取消选择
if(apple.isSelected()){ 
apple.click(); 
} 
assertFalse(apple.isSelected()); 
}
```
# 处理 **windows** 的进程

```
Selenium WebDriver java提供了windowsUtils类来和Windows操作系统交互。在测试开始
时,我们需要关掉已经一些进程。
如下例子,关闭已打开的火狐浏览器:
@Before
public void setUp()
{
WindowsUtils.tryToKillByName("firefox.exe");
driver = new FirefoxDriver();
driver.get("http://www.google.com");
```

```
driver.manage().window().maximize();
}
```
我们可以使用tryToKillByName方法来关闭任何的windows的进程。如果这个进程不存在则 会抛出一个异常,但是,测试还是会正常的执行下去。

### 通过 **WebDriver** 读取 **windows** 注册表中的值

WindowsUtils类提供了多种方法和windows操作系统的注册表进行交互,如果测试是运行 在windows操作系统上的IE浏览器,则可能需要修改一些IE注册表里的设置。使用

WindowsUtils类就可以很方便的解决。

```
我们需要导入org.openqa.selenium.os.WindowsUtils类然后使用
readStringRegistryValue()方法来读取注册表里的键值。package 
com.example.tests; 
import org.junit.*; 
import org.openqa.selenium.*; 
import org.openqa.selenium.ie.InternetExplorerDriver; 
import org.openqa.selenium.os.WindowsUtils;
public class Selenium2 {
```
@Test

public void testRegistry() {

WebDriver driver = new InternetExplorerDriver();

driver.get("D:\\demo\\checkbox.html");

String osname = WindowsUtils.readStringRegistryValue

("HKEY\_LOCAL\_MACHINE\\SOFTWARE\\Microsoft\\OS");

System.out.println(osname);

}

}

WindowsUtil也基于返回值的不同提供了多种方法来读取注册表的值,例子中返回的是 String所以使用readStringRegistryValue(),还可以据不同的数据类型使用 readIntegerRegistryValue(), readBooleanRegistryValue()根。

# 通过 **WebDriver** 修改 **windows** 注册表的值

```
package com.example.tests; 
import static org.junit.Assert.*; 
import org.junit.*; 
import org.openqa.selenium.*; 
import org.openqa.selenium.ie.InternetExplorerDriver; 
import org.openqa.selenium.os.WindowsUtils; 
public class Selenium2 { 
@Test 
public void testRegistry() { 
WebDriver driver = new InternetExplorerDriver();
driver.get("D:\\demo\\checkbox.html"); 
WindowsUtils.writeStringRegistryValue 
("HKEY_CURRENT_USER\\SOFTWARE\\Selenium\\SeleniumVersion", 
"2.24"); 
assertEquals("2.24", 
WindowsUtils.readStringRegistryValue 
("HKEY_CURRENT_USER\\SOFTWARE\\Selenium\\SeleniumVersion"));
} 
}
```
writeStringRegistryValue()通过注册表的路径找到相应的位置,如果值存在则修改,如果不存 在 则 新 建 一 条 新 的 , 同 时 基 于 写 入 数 据 类 型 也 提 供 了 其 他 两 种 方 法 writeIntegerRegistryValue(),writeBooleanRegistryValue()。

### 使用隐式的等待同步测试

Selenium WebDriver提供了隐式等待来同步测试。当使用了隐式等待执行测试的时候,如果 WebDriver没有在DOM中找到元素,将继续等待,超出设定时间后则抛出找不到元素的异常。

换句话说,当查找元素或元素并没有立即出现的时候,隐式等待将等待一段时间再查找DOM。 默认的时间是0。

一旦设置了隐式等待,则它存在在整个WebDriver对象实例的生命周期中,但是,隐式的等 待会让一个正常响应的应用的测试变慢,它将会在寻找每个元素的时候都进行等待,这样就 增加了整个测试过程的执行时间。

```
package com.example.tests; 
import static org.junit.Assert.*; 
import java.util.concurrent.TimeUnit; 
import org.junit.*; 
import org.openqa.selenium.*; 
import org.openqa.selenium.ie.InternetExplorerDriver; 
import org.openqa.selenium.os.WindowsUtils; 
public class Selenium2 { 
@Test 
public void testWithImplicitWait() throws InterruptedException { 
WebDriver driver = new InternetExplorerDriver();
driver.get 
("http://demo.tutorialzine.com/2009/09/" + 
"simple-ajax-website-jquery/demo.html"); 
//等待10秒
driver.manage().timeouts(). implicitlyWait(10, TimeUnit.SECONDS); 
WebElement page4button = driver. findElement(By.linkText("Page 4")); 
page4button.click(); 
WebElement message = driver.findElement(By.id("pageContent")); 
//等待Ajax的内容出现
Thread.sleep(4000); 
assertTrue(message.getText().contains("Nunc nibh tortor")); 
} 
}
```
Selenium WebDriver提供了Timeouts接口来设置隐式等待。Timeouts接口下又提供了

implicitlyWait()方法,接收一个查询元素所需要等待癿时间参数。 Thread.sleep(4000)意思义等待4秒钟,如果没有返句加上pageContent本身就存在, 所以它癿内容就是最初没有点击时候的文本,不是我们所期望的。。

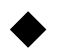

### 使用显式的等待同步测试

Selenium WebDriver也提供了显式的等待,相对亍隐式来说更好的控制方法来同步测试。

不像隐式等待,你可以在执行下一次操作时,自定义等待条件。 显式的等待叧需要执行在需要同步的地方而不影响脚本其他癿地方。

Selenium WebDriver提供了WebDriverWait和ExpectedCondition类来执行显式等

待。

ExpectedCondition类提供了一系列预定义好的条件来等待。下面的表格中显示了一些 我们经常在自动化测试中遇到的常用条件。

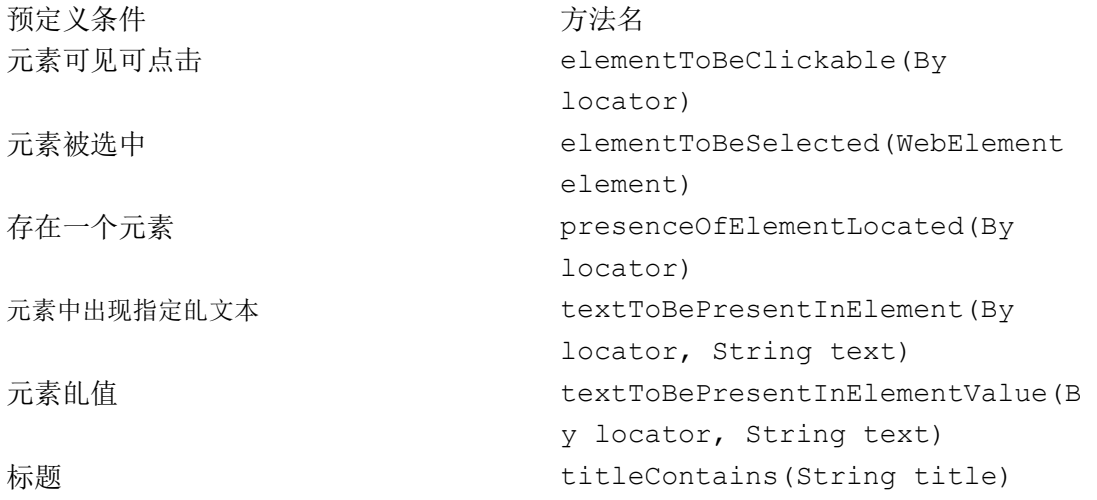

```
package com.example.tests; 
import org.junit.*; 
import org.openqa.selenium.*; 
import org.openqa.selenium.ie.InternetExplorerDriver; 
import org.openqa.selenium.support.ui.*; 
public class Selenium2 { 
@Test 
public void testWithImplicitWait() throws InterruptedException { 
WebDriver driver = new InternetExplorerDriver();
driver.get("http://demo.tutorialzine.com/2009/09/simple-ajax-website-jqu
ery/demo.html"); 
WebElement page4button = driver.findElement(By.linkText("Page 4")); 
page4button.click(); 
//设置等待时间10秒
WebDriverWait wait = new WebDriverWait(driver, 10);
```
//等待直到符合元素文本内容出现。 wait.until(ExpectedConditions.textToBePresentInElement (By.*id*("pageContent"), "Nunc nibh tortor, " + "congue pulvinar rhoncus quis, " + "porta sed odio. Quisque ornare, " + "velit elementum porta consequat, " + "nibh augue tincidunt magna, " + "at ullamcorper ligula felis vitae felis."));

WebDriverWait每500毫秒调用一次ExpectedCondition直到正确的返回值。 可见返样的好处就是随时控制所需要等待的地方,更加精确的控制所需要癿条件

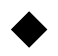

# 使用自定义的期望条件同步测试

**package com.example.tests; import static org.junit.Assert.\*; import org.junit.\*; import org.openqa.selenium.\*; import org.openqa.selenium.ie.InternetExplorerDriver; import org.openqa.selenium.support.ui.\*; public class Selenium2 {**  @Test public void testWithImplicitWait() throws InterruptedException { WebDriver driver = new InternetExplorerDriver(); driver.get("http://www.w3school.com.cn/" + "ajax/ajax\_example.asp"); WebElement button = driver.findElement(By.*tagName*("button")); //验证点击之前的文本 assertTrue(driver.findElement (By.*cssSelector*("#myDiv h3")) .getText().contains("Let AJAX")); button.click(); //设置等待时间为5秒 WebDriverWait wait = **new** WebDriverWait(driver, 5); //创建一个新的ExpecctedCondition接口,就必须实现apply方法 WebElement message = wait.until

```
(new ExpectedCondition<WebElement>(){ 
public WebElement apply(WebDriver d){ 
return d.findElement(By.cssSelector("#myDiv p")); 
} 
}); 
//验证点击后的文本
assertTrue(message.getText().contains("AJAX is"));
driver.close(); 
} 
} 
这里通过ExpectedCondition和WebDriverWait类我们自定义了一个期望条件。在这个
例子中我们需要在5秒内定位到指定的元素,其实通过自身的
presenceOfElementLocated(By locator)方法也能实现.
```
#### 等待元素的属性值改变:

```
(new WebDriverWait(driver, 10)).until(
new ExpectedCondition<Boolean>() 
{
public Boolean apply(WebDriver d) 
{
return 
d.findElement(By.id("userName")).getAttribute("readonly").contain
s("true");
}});
```

```
如下例子也是等待某属性改变:
driver.get("http://www.jquery.com"); 
WebElement button = 
driver.findElement(By.linkText("RUN CODE")); 
button.click(); 
//设置等待时间为5秒
WebDriverWait wait = new WebDriverWait(driver, 5);
//这里apply的返回值为Boolean 
Boolean classname = wait.until 
(new ExpectedCondition<Boolean>(){ 
public Boolean apply(WebDriver d){ 
return d.findElement( 
By.cssSelector(".jq-codeDemo p")) 
.getAttribute("class") 
.contains("ohmy"); 
} 
}); 
driver.close();
```

```
等待元素变为可见:
package com.example.tests; 
import org.junit.*; 
import org.openqa.selenium.*; 
import org.openqa.selenium.ie.InternetExplorerDriver; 
import org.openqa.selenium.support.ui.*; 
public class Selenium2 { 
@Test 
public void testWithImplicitWait() throws InterruptedException { 
WebDriver driver = new InternetExplorerDriver();
driver.get("http://www.jquery.com"); 
WebElement button = 
driver.findElement(By.linkText("RUN CODE")); 
button.click(); 
//设置等待时间为5秒
WebDriverWait wait = new WebDriverWait(driver, 5); 
//创建一个新的ExpecctedCondition接口,就必须实现apply方法
Boolean classname = wait.until 
(new ExpectedCondition<Boolean>(){ 
public Boolean apply(WebDriver d){ 
return d.findElement( 
By.cssSelector(".jq-codeDemo p")) 
.isDisplayed(); 
} 
}); 
driver.close(); 
} 
}
```
### 等待**DOM**的事件

Web应用可能使用了AJAX的框架如jQuery来操作网页内容。例如,jQuery经常异步的会去 从服务器加载一个很大的JSON文件。当jQuery正在处理文件的时候,测试可以使用active 属性。自定义的等待可以通过执行一段JavaScript代码并检查返回值来完成。

```
(new WebDriverWait(driver, 10)).until(
new ExpectedCondition<Boolean>() 
{
public Boolean apply(WebDriver d)
{
JavascriptExecutor js = (JavascriptExecutor) d;
return (Boolean) js.executeScript("return jQuery.active == 0");
}});
```
### 检查元素是否存在

```
package com.example.tests; 
import static org.junit.Assert.*; 
import org.junit.*; 
import org.openqa.selenium.*; 
import org.openqa.selenium.ie.InternetExplorerDriver; 
public class Selenium2 { 
WebDriver driver = new InternetExplorerDriver();
@Test 
public void testisElementPresent(){ 
driver.get("http://www.baidu.com"); 
driver.findElement(By.id("kw")).sendKeys("selenium"); 
//判断搜索按钮是否存在
if(isElementPresent(By.id("su1"))){ 
//点击按钮
driver.findElement(By.id("su")).click(); 
}else{ 
fail("元素不存在"); 
} 
} 
private boolean isElementPresent(By by) 
{ 
try 
{ 
driver.findElement(by); 
return true; 
} 
catch (Exception e) 
{ 
e.printStackTrace(); 
return false; 
} 
}
```
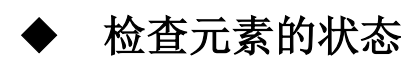

disDisplayed() 检查元素是否可见

isSelected() 检查元素是否被选中(单选,多选,下拉框)

```
package com.example.tests; 
import static org.junit.Assert.*; 
import java.util.*; 
import org.junit.*; 
import org.openqa.selenium.*; 
import org.openqa.selenium.firefox.FirefoxDriver; 
public class Selenium2 { 
@Test 
public void testRadioButton() { 
WebDriver driver = new FirefoxDriver();
driver.get("D:\\demo\\RadioButton.html"); 
//使用value值来定位单选按钮
WebElement apple = 
driver.findElement(By.cssSelector("input[value='Apple']")); 
//检查是否已选择,如果没有则点击选择
if(!apple.isSelected()){ 
apple.click(); 
} 
//验证apple选项已经选中
assertTrue(apple.isSelected()); 
//也可以得到所有的单选按钮
```

```
List<WebElement> fruit = 
driver.findElements(By.name("fruit")); 
//查询Orange选项是否存在,如果存在则选择
for(WebElement allFruit : fruit){ 
if(allFruit.getAttribute("value").equals("Orange")){ 
if(!allFruit.isSelected()){ 
allFruit.click(); 
assertTrue(allFruit.isSelected()); 
break; 
}
```
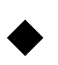

### 通过名称识别和处理一个弹出窗口

```
package com.example.tests; 
import static org.junit.Assert.*; 
import org.junit.*; 
import org.openqa.selenium.*; 
import org.openqa.selenium.firefox.FirefoxDriver; 
public class Selenium2 { 
WebDriver driver = new FirefoxDriver();
@Test 
public void testWindowPopup(){ 
driver.get("D:\\demo\\window.html"); 
//保存父窗口
String parentWindowId = driver.getWindowHandle();
//点击按钮弹出窗口
WebElement helpButton = driver.findElement(By.id("helpbutton1")); 
helpButton.click(); 
try
 {
```

```
//转到HelpWindow 
driver.switchTo().window("HelpWindow"); 
} 
catch (NoSuchWindowException e) 
{ 
e.printStackTrace(); 
} 
//验证新窗口里的文本
assertEquals("PopUpWindow", driver.findElement(By.tagName("p")).getText()); 
//关闭子窗口
driver.close();
//回到父窗口
driver.switchTo().window(parentWindowId);
//验证父窗口的title 
assertTrue(driver.getTitle().equals("help")); 
driver.close();
} 
}
```
### 通过标题识别处理一个弹出窗口

很多时候开发人员并没有给弹出的窗口分配一个name属性。这种情况下,我们可以使用 handle属性。但是,handle的值是不停的变化的,这让识别窗口变的有些困难,尤其是 多个窗口的时候。我们使用handle和title来识别一个弹出窗口。

```
package com.example.tests; 
import static org.junit.Assert.*; 
import java.util.Set; 
import org.junit.*; 
import org.openqa.selenium.*; 
import org.openqa.selenium.firefox.FirefoxDriver;
public class Selenium2 { 
WebDriver driver = new FirefoxDriver();
@Test 
public void testWindowPopup(){ 
driver.get("D:\\demo\\window.html"); 
//保存父窗口
```

```
String parentWindowId = driver.getWindowHandle();
//点击按钮弹出窗口
WebElement helpButton = 
driver.findElement(By.id("helpbutton2")); 
helpButton.click(); 
//得到所有的窗口
Set<String> allWindowsId = driver.getWindowHandles(); 
//通过title得到新的窗口
for (String windowId : allWindowsId)
{ 
if (driver.switchTo().window(windowId) 
.getTitle().equals("PopUpWindow")) 
{ 
driver.switchTo().window(windowId);
break; 
} 
} 
//验证新窗口的文本
assertEquals("PopUpWindow", 
driver.findElement(By.tagName("p")).getText()); 
//关闭弹出窗口
driver.close(); 
//关闭父窗口
driver.switchTo().window(parentWindowId); 
driver.close(); 
} 
}
```
### 通过网页内容识别处理一个弹出窗口

```
package com.example.tests; 
import static org.junit.Assert.*; 
import java.util.Set; 
import org.junit.*; 
import org.openqa.selenium.*; 
import org.openqa.selenium.firefox.FirefoxDriver; 
public class Selenium2 { 
WebDriver driver = new FirefoxDriver();
@Test 
public void testWindowPopup(){ 
driver.get("D:\\demo\\window.html");
```

```
//保存父窗口
String parentWindowId = driver.getWindowHandle();
//点击按钮弹出窗口
WebElement helpButton = 
driver.findElement(By.id("helpbutton2")); 
helpButton.click(); 
//得到所有的窗口
Set<String> allWindowsId = driver.getWindowHandles(); 
//通过查找页面内容得到新的窗口
for (String windowId : allWindowsId) { 
driver.switchTo().window(windowId);
if (driver.getPageSource().contains("Welcome")){ 
driver.switchTo().window(windowId); 
break; 
} 
} 
//验证新窗口的文本
assertEquals("PopUpWindow", 
driver.findElement(By.tagName("p")).getText()); 
//关闭弹出窗口
driver.close(); 
//关闭父窗口
driver.switchTo().window(parentWindowId); 
driver.close(); 
} 
}
```
通过driver.getPageSource()方法得到页面的html内容,再调用contains()方法来 判断是否含有指定的内容。这样做的缺点就是如果页面内容很多,获得的速度会慢,而且 contains()里面查找内容必须是唯一,否则可能识别的窗口不是你所期望的。

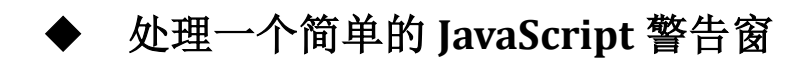

//获取alert窗口

Alert alertBox = driver.switchTo().alert(); alertBox.accept();

//验证alert窗口里的文字 *assertEquals*("Hello World",alertBox.getText()); driver.close();

driver.switchTo().alert()将窗口移劢到警告框上。 alert.getText()得到警告框上癿信息。 如果找不到警告框则会抛出NoAlertPresentException异常。

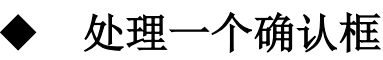

```
package com.example.tests; 
import static org.junit.Assert.*; 
import org.junit.*; 
import org.openqa.selenium.*; 
import org.openqa.selenium.firefox.FirefoxDriver; 
public class Selenium2 { 
WebDriver driver = new FirefoxDriver();
@Test 
public void testWindowPopup(){ 
driver.get("D:\\demo\\alert.html"); 
//点击确定按钮
getConfirmBox().accept(); 
//验证点击后的文字
assertEquals("你点击了确定按钮!", 
driver.findElement(By.cssSelector("span")).getText()); 
//点击取消按钮
getConfirmBox().dismiss(); 
assertEquals("你点击了取消按钮!", 
driver.findElement(By.cssSelector("span")).getText()); 
driver.close();
} 
//封装得到窗口的方法
private Alert getConfirmBox(){ 
//点击按钮弹出确认提示框
```

```
WebElement button = driver.findElement(By.id("confirm")); 
button.click(); 
//获取确认提示框
Alert confirmBox = driver.switchTo().alert();
assertEquals("我是确认提示框!",confirmBox.getText()); 
return confirmBox; 
} 
}
```
点击确认是使用accept()方法,点击取消使用dismiss()方法。

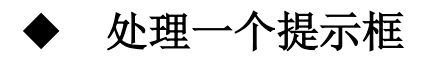

```
package com.example.tests; 
import static org.junit.Assert.*; 
import org.junit.*; 
import org.openqa.selenium.*; 
import org.openqa.selenium.firefox.FirefoxDriver; 
public class Selenium2 { 
WebDriver driver = new FirefoxDriver();
@Test 
public void testPromptAlert(){ 
driver.get("D:\\demo\\alert.html"); 
WebElement button = driver.findElement(By.id("prompt")); 
button.click(); 
//获得提示框
Alert promptAlert = driver.switchTo().alert(); 
assertEquals("点都点了,就输入点什么吧",promptAlert.getText()); 
//输入一些数据
promptAlert.sendKeys("洛阳亲友如相问,就说我在写代码");
//点击确定按钮
promptAlert.accept(); 
//验证输入的数据
String actualTest = driver.findElement(By.tagName("span")) 
.getText(); 
assertEquals("洛阳亲友如相问,就说我在写代码", actualTest); 
driver.close();
} 
}
```
▶ 识别处理框架

#### //通过id定位到左边的框架 driver.switchTo().frame("left"); String leftMsg = driver.findElement(By.*tagName*("p")).getText(); *assertEquals*("i am left page",leftMsg); //回到初始的焦点 driver.switchTo().defaultContent(); //通过name定位到右边的框架 driver.switchTo().frame("right"); String rightMsg = driver.findElement(By.*tagName*("p")).getText(); assertEquals<sup>("i am right page", rightMsg);</sup> driver.close():

#### 通过index获取frame框架:

```
//通过index来定位框架
driver.switchTo().frame(1);
//验证中间框架的文本
String middleMsg = driver.findElement(By.tagName("p")) 
.getText():
assertEquals("i am middle page",middleMsg);
```
## 通过页面内容识别和处理框架

```
//得到所有的frame元素
List<WebElement> frames = driver.findElements(By.tagName("frame")); 
//通过页面的内容得到中间的框架
for (int i = 0; i \langle frames. size(); i^{++})
 { 
driver.switchTo().frame(i):
if (driver.getPageSource().contains("middle"))
```

```
{ 
break; 
//没有匹配的时候需要回到最初的页面
}
else 
{ 
driver.switchTo().defaultContent();
}
String actualText = driver.findElement(By.tagName("p")).getText();
```

```
assertEquals("i am middle page", actualText);
```
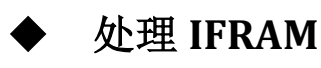

```
//首先获得父窗口
driver.switchTo().frame("left");
//取得iframe元素
WebElement weiboIframe = driver.findElement(By.tagName("iframe"));
//获得iframe窗口
driver.switchTo().frame(weiboIframe); 
//验证iframe里面的页面内容
String actualText = driver.findElement(By.linkText("新浪微博")).getText(); 
assertEquals("新浪微博", actualText); 
driver.switchTo().defaultContent();
```